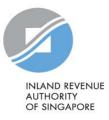

## User Guide

# View Submission Status & Authorised Person's Details for Donation

| Contents                                 |     |
|------------------------------------------|-----|
| View Submission Status                   | . 3 |
| Authorised Person's Details for Donation | . 5 |

## View Submission Status

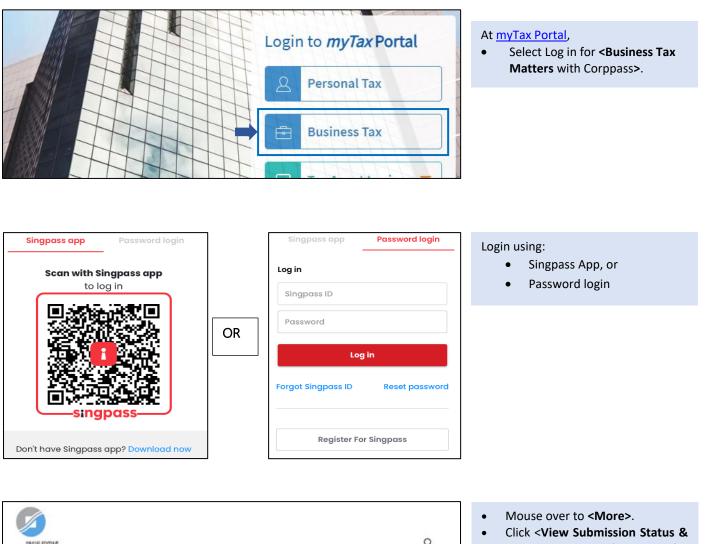

| ESTNAMES DNA LTD<br>ax Ref No. 201688097M | Email<br>(myTa: |        | Letters · | Account • | 📑 Logout |
|-------------------------------------------|-----------------|--------|-----------|-----------|----------|
| GST •                                     | Employers •     | More • | 0         |           |          |

 Click <View Submission Status & Authorised Person's Details for Donation>.

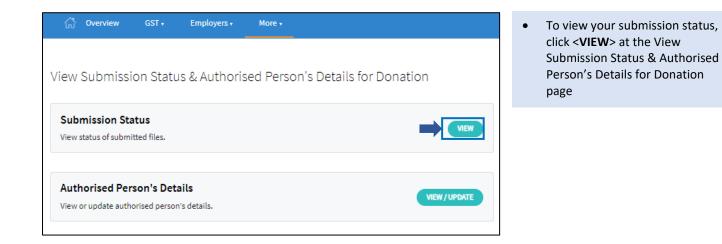

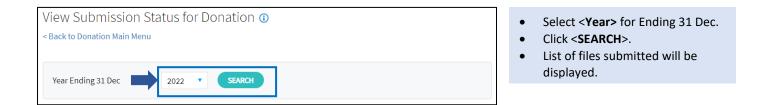

#### Search Result

1 - 6 of 6 Record(s)

| Submission Ref No. ↑↓    | Submit via ↑↓ | Year Ending 31<br>Dec ↑↓ | Status↑↓  | Date/ Time ↑↓           | Actions |
|--------------------------|---------------|--------------------------|-----------|-------------------------|---------|
| ES22010223DONS5378609123 | FILE UPLOAD   | 2022                     | SUBMITTED | 01 Feb 2023<br>10:12 AM | VIEW    |
| ES22080223DONS5378614128 | FILE UPLOAD   | 2022                     | SUBMITTED | 08 Feb 2023<br>9:57 AM  | VIEW •  |

### Authorised Person's Details for Donation

| NANG BIRDAR<br>ANARATI<br>O' I HAMOR                                                       |                          |                                  |                       |                    | • | Mouse over to <b><more></more></b> .<br>Click <b><view &<="" b="" status="" submission=""><br/>Authorised Person's Details for<br/>Donation&gt;.</view></b>              |
|--------------------------------------------------------------------------------------------|--------------------------|----------------------------------|-----------------------|--------------------|---|----------------------------------------------------------------------------------------------------|
| TESTNAME3 DNA LTD<br>Tax Ref No. 201688097M                                                | Email Us<br>(myTax Mail) | Letters ·                        | Account •             | []-+ Logout        |   |                                                                                                    |
| GST •                                                                                      | Employers • More         |                                  |                       |                    |   |                                                                                                    |
| View AIS/ e-Submission                                                                     |                          | mission<br>iubmission Status & A | uthorised Person's De | tails for Donation |   |                                                                                                    |
| ি Overview GST •<br>View Submission Status                                                 | Employers • More         |                                  | s for Donatio         | n                  | • | To view or update authorised<br>person's details, click<br>< <b>VIEW/UPDATE</b> > at the View<br>Submission Status & Authorised<br>Person's Details for Donation<br>page |
| Submission Status                                                                          |                          |                                  |                       | VIEW               |   | hage                                                                                                    |
| View status of submitted files. Authorised Person's Deta View or update authorised person' |                          |                                  | ⇒[                    | VIEW / UPDATE      |   |                                                                                                    |

| Authorised Person's Details for Donation                      |                            |  |  |  |
|---------------------------------------------------------------|----------------------------|--|--|--|
| Sack to bollation main menu                                   |                            |  |  |  |
| Note                                                          |                            |  |  |  |
| All matters related to this e-Service will be directed to the | e named Authorised Person. |  |  |  |
| Name of Authorised Person*                                    |                            |  |  |  |
| XXX XXX                                                       |                            |  |  |  |
| Designation*                                                  |                            |  |  |  |
| XXX XXX123                                                    |                            |  |  |  |
| Email Address*                                                |                            |  |  |  |
| ABC@GMAIL.COM                                                 |                            |  |  |  |
| ease provide at least one of the following information        |                            |  |  |  |
| Office No.                                                    |                            |  |  |  |
| 88994455                                                      |                            |  |  |  |
| Mobile No.                                                    |                            |  |  |  |
| 91234567                                                      |                            |  |  |  |

 To update authorised person's details, click <SAVE> after updating

#### Contact Information

For enquiries on this user guide, please email data mgmt@iras.gov.sg.

Published by

Inland Revenue Authority of Singapore

Published on 12 Dec 2023

The information provided is intended for better general understanding and is not intended to comprehensively address all possible issues that may arise. The contents are correct as at 14 Apr 2021 damages, expenses, costs or loss of any kind however caused as a result of, or in connection with your use of this user guide.

While every effort has been made to ensure that the above information is consistent with existing policies and practice, should there be any changes, IRAS reserves the right to vary its position accordingly.

© Inland Revenue Authority of Singapore